# North Texas PC News

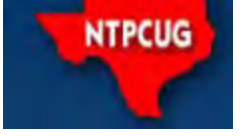

[www.ntpcug.org](file:///C:/Documents%20and%20Settings/David/Desktop/www.ntpcug.org)

**2ND SATURDAY Microsoft Las Colinas 7000 Highway 161 Irving, Texas**

**3rd Saturday King of Glory Lutheran Church 6411 Lyndon B. Johnson Freeway Dallas, Texas**

February 2009

Volume 29 • Number 2

# Two New SIGs - Have You Tried Them?

Have you noticed the two latest new SIGs – PowerShell at 10:00 and Investors at 1:30, both thanks to the interests of SIG leader Gil Brand?

Microsoft's web site says: "Microsoft Windows PowerShell command line shell and scripting language helps IT professionals achieve greater control and productivity. Using a new admin-focused scripting language, more than 130 standard command line tools, and consistent syntax and utilities, Windows PowerShell allows IT professionals to more easily control system administration and accelerate automation. Windows PowerShell is easy to adopt, learn, and use, because it works with your existing IT infrastructure and existing script investments.

The Investors SIG will focus on investments, investment tracking software applications and investment websites such as TD Ameritrade, E-Trade, etc. In these difficult economic times, it is more important than ever to make wise investment choices, track those investments on a timely basis and minimize expenses associated with securities trading.

Watch for upcoming announcements about both SIGs in the monthly flyer, newsletter and on our SharePoint site at [http://sp.ntpcug.org.](http://sp.ntpcug.org)

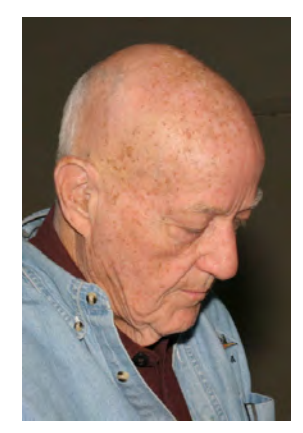

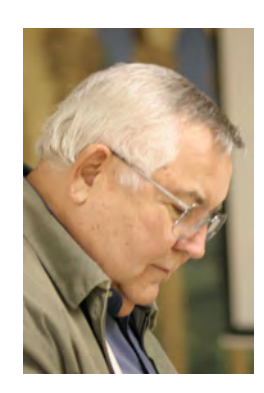

### In This Issue ...

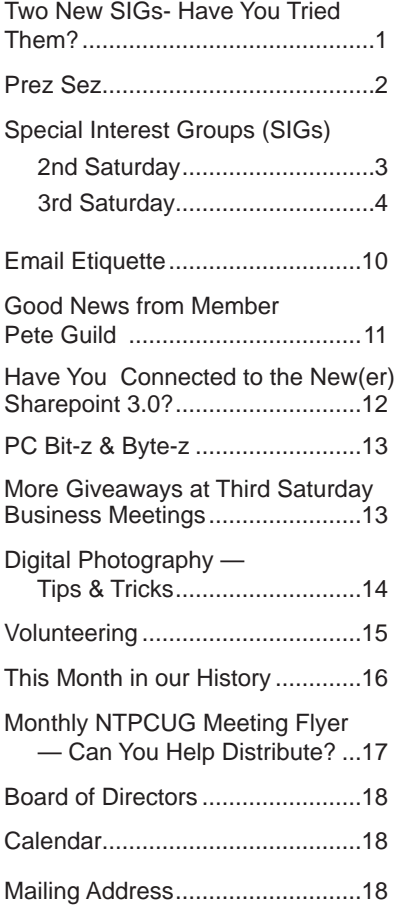

1

#### *by Chuck Fiedler*

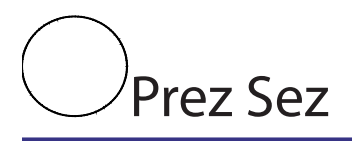

The beginning of 2009 has come and gone, some thirty years since the beginning of the PC industry and 29 years since the formation of the North Texas PC Users Group. In January, our members voted on the Group leadership for 2009.

This is my first time to address you as your president. I would like to offer some reflections on the passing of the old year and the transition to the New Year.

The year 2008 was significant in that our Users Group added members from the North Texas Linux Users Group as well as other new members interested in the PC and Windows (and now, Linux) operating systems. We remain the largest PC users group in North Texas and are slowly growing. Hopefully, you are telling others where they can share what they know and learn what they don't.

We publish a monthly flyer to tell members and the public about our upcoming activities for the month. Have you done anything to print this and post it on community bulletin boards, to forward it to friends and associates, or to take other actions that might encourage others to join our group? Please tell us what you have found effective and what has been unsuccessful.

We have much to offer those with a variety of interests in computers and software products.

We were well served this past year by President – Chris Morgan; Board members -- Doug Gorrie, Jesse Hastcoat, Arnold Krusemark, Bill Parker and Elva Roy; System Administrator – Gil Brand; Secretary -- Spike Smith; Treasurer -- Chuck Stark; SIG leaders – Diane Bentley, Gil Brand, Glynn Brooks, Larry Copeland, Tuc Goodwin, Larry Linson, Chris Morgan, Bill Parker, Tom Perkins, Birl Smith, Spike Smith, Chuck Stark, Frank Tubbs, Jim Wehe and Ram Yadav.

These and many others give a little (and sometimes, a LOT) of their time so that we can exist and prosper as an organization. Special thanks go also to the check-in desk crew who make it possible for us to track our monthly attendance and measure how we're doing.

Our outgoing President, Chris Morgan, did much to inspire a smooth year of Group activities. And he had all those goodies for our business meeting raffles.

In 2008 the Board spent a great deal of time on the bylaws of the Group. Proposed changes and rationale for them were published in December. At the January meeting the membership voted to accept the changes in the bylaws endorsed by the Board.

As we look forward to the rest of 2009, we welcome the incoming BOD members and officers. If you missed the January business meeting, you missed the announcement of the election results. Our new President Elect is Bill Drissel and directors are Doug Gorrie, Jesse Hastcoat, Chris Morgan, Bill Parker and Spike Smith. I look forward to working with this Board in 2009.

As we look forward to this new year, we look at the possibility of at least one new SIG and maybe more depending on member interest. If you're interested in the subject of investing, attend our new Investors SIG. You might also have interest in the new Powershell SIG. If you have other areas of interest, let any of the Board members know and we will look at establishing a new SIG.

We are now entering our third year of meeting at King of Glory Lutheran Church and we thank them for their hospitality. Not only do they provide us with access to their facilities and the many rooms which hold our SIGs and business meeting, but they provide a significant space for our community service work with the Texas Center for the Physically Impaired (TCPI). Depending on the outcome of a current study by NTPCUG, they may also become the site where we host our web servers.

For 2009, remember that we exist only because some members volunteer their time and their ideas for the benefit of the group. With your inputs, we can grow our group and provide useful information to members and potential members who want to share what they know and learn what they don't.

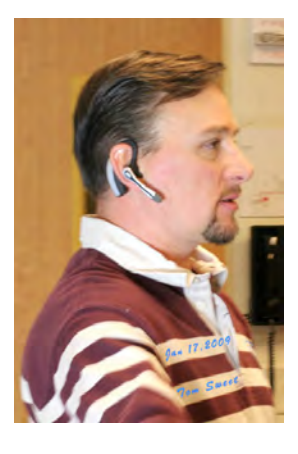

# Special Interest Groups (SIGs) ...

Sessions with presentations, discussion, and exchanges of information

# 2nd Saturday

*Alphabetically*

**Design Patterns – 10:00 am**

<span id="page-2-0"></span>*Tuc Goodwin [tgoodwin@ntpcug.org](#page-2-0)*

The Design Patterns SIG started in March of 2008. This is a series sig, that is to say it will run as a set series of presentations and then it will end. It is the follow up to the Object Oriented Analysis and Design SIG that finished in February of 2008.

They are using the Head First Design Patterns book (ISBN: 0596007124) which can be obtained from [Nerdbooks](http://www.nerdbooks.com/) from [this url](http://www.nerdbooks.com/item.php?id=0596007124)**.**

For more information about the purpose and use of design patterns, Wikipedia has a [short description.](http://en.wikipedia.org/wiki/Design_pattern_%28computer_science%29)

 The Microsoft Architecture site is [here](http://msdn2.microsoft.com/en-us/architecture/default.aspx) and a starting point for their use with Microsoft Technologies is [here.](http://msdn2.microsoft.com/en-us/library/ms998572.aspx)

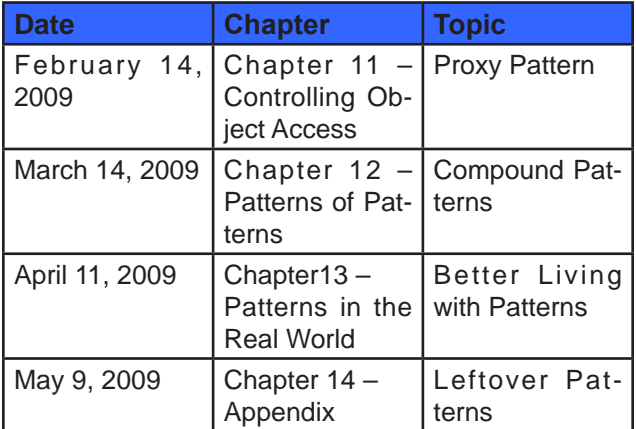

The site for the Design Patterns Study Group is: <http://www.dotnetarchitecture.net/default.aspx>

The main SharePoint site for the Design Patterns SIG is:

> http://sptest.ntpcug.org/2ndSat/ DesignPattern/default.aspx

#### **Microsoft Certification SIG — 2:00 pm Saturday at Nerdbooks**

*Tom Perkins [tomperki@gmail.com](#page-17-0)*

ASP.NET Fundamentals Workshop Continues

• Bring your laptop loaded with VS2008/2005 or Visual Web Developer, SQL Express

• Continuing with Login, Logout Pages, Basic Authorization principles

#### **Questions or comments?**

Contact Tom Perkins [\(tomperki@gmail.com\)](#page-17-0) or Chris Morgan [\(chris.morgan@ntpcug.org](#page-17-0))

#### **SharePoint – 11:30 am**

*Ram Yadav [ram\\_yadav@hotmail.com](#page-2-0)*

At most Sharepoint meetings, we discuss the features and current implementation of NTPCUG's Sharepoint site at<http://sp.ntpcug.org>, and we work to make improvements to this site during the meeting. Come join us as we undertake this continuing task.

### **.NET Developers – 9:00 am**

*Tuc Goodwin [tgoodwin@ntpcug.org](#page-2-0)*

We will continue our learning in building our ASP. NET 2.0 knowledge as well as enhancing our experiences with the .NET 3.0/3.5 Framework enhancements. I expect this to be an exciting series of topic. Of course if you want to show off your stuff, please let me know and I'll get you on the schedule.

Building upon the Beginning Visual Basic and Advanced Visual Basic SIG, this SIG now concentrates on any (and all) .NET topics. In the past we have had presentations on ADO.NET, using Code Snippets within the Visual Studio IDE, calling Web Services and introductions to ASP.NET.

Also we will be trying something radically different. The opportunity for our members to give quick 15 minute presentations called "Lessons Learned". This is a chance for everyone to sign up and share their experiences with the audience about a technique or a tool that has helped them solve a particular problem or issue. We want to make this a regular type of presentation so we've schedule the first three.

The main SharePoint site for the .NET Developer's SIG is: [http://sp.ntpcug.org/VBNETSIG/](http://sptest.ntpcug.org/2ndSat/dotNetDev/default.aspx) [default.aspx](http://sptest.ntpcug.org/2ndSat/dotNetDev/default.aspx)

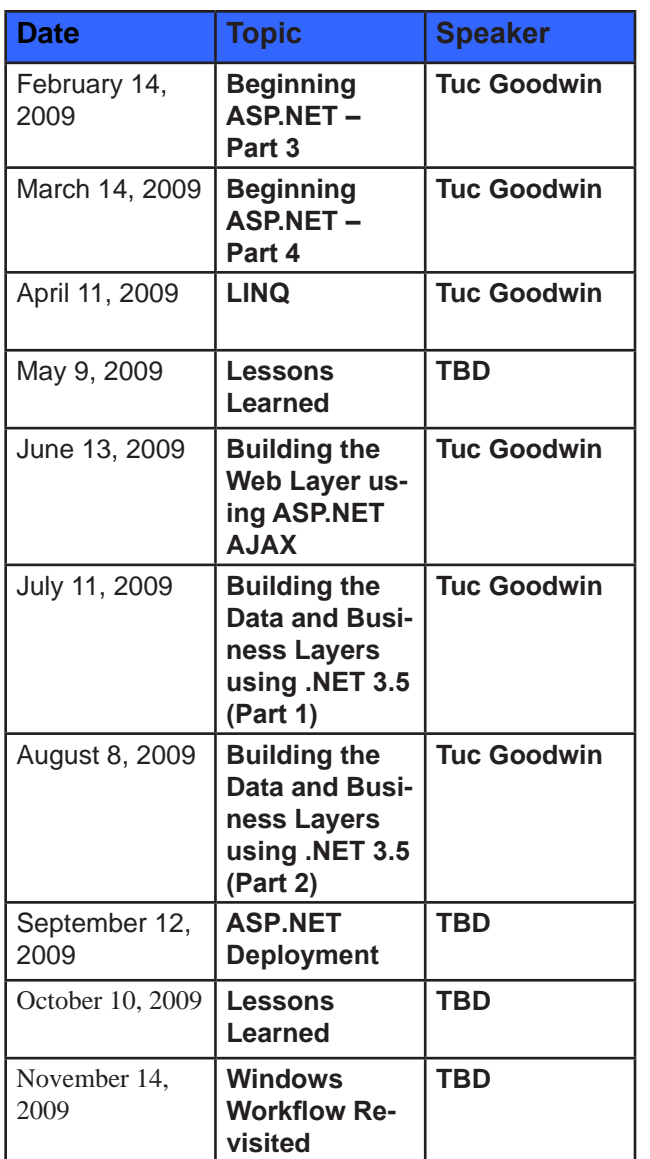

# 3rd Saturday

All meetings at King of Glory Lutheran Church, 6411 LBJ Fwy in Dallas (between Preston & Hillcrest, north side of LBJ).

#### *Alphabetically*

#### **Adobe Photoshop — 12:30 pm**

*presented by Hillary Morgan Ferrer Chris Morgan, SIG Leader [chris.morgan@ntpcug.org](#page-17-0)*

No more meetings for now.

#### **Building Web Sites — 8:00 am**

*presented by Alan Lummus*

*Bill Parker, SIG Leader [bill.parker@ntpcug.org](#page-17-0)*

In February, we'll build a small commercial website using Dreamweaver. Then, in the Making Money on the Interest SIG at 9 am, we'll add some PayPal payment options to that site, and at 10am the Expression Web SIG will demonstrate building the same site using Microsoft's Expression Studio product. Come for the Dreamweaver/Expression Web shootout and get an in-depth look at PayPal checkout options*.*

#### **Digital Photography — 10:00 am**

*Spike Smith, NCE [h](#page-2-0)arold.smith@ntpcug.org*

Our January meeting started a series on light source. We will continue our testing images using simulated natural light

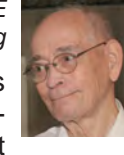

and how different preset camera settings match our needs.

It appears that most of our digital cameras are fine -tuned to default well to light sources close to natural sunlight. With digital, we do not have to change film to match the light source, but merely allow automatic white balance to color correct for us. Wonderful, but this is only as an approximation. There are even simpler tasks like auto exposure that our cameras attempt to correct for us. Close, but not quite! Total accuracy is partially the fault of incomplete standardization and the rest are compromises made for differences in human complexion as well as typical garb.

The more we learn about a camera's defaults and compliance with standards – the better we can compensate for its deficiencies. An example of what we will contend with as we strive for better photos is your camera exposure metering. This might attempt to average out your subject as 12% gray while a majority of cameras use 18% gray. Maybe your real subject doesn't approximate these typical but arbitrary values. When we get to know our camera's, our next step is to learn how to quickly adapt to our subject and light sources.

As we look at different makes and models of digicams and their peculiarities, we will realize that, a large part of the time, we can take great candid images and with only slight deviations from their default settings.

#### **Digital Photo Editing Software — 11:00 am**

 *Spike Smith, NCE [harold.smith@ntpcug.org](#page-2-0)*

Modern cameras have integrated software features onboard that were previously available only with external applications like

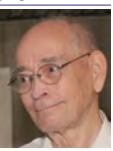

Photo Shop, Paint Shop Pro, and specific proprietary applications. We will compare some of these built-in applications with traditional software editing.

When we investigate the capabilities of the digicams and their ability to take part of the thought and controls away from you, we need to look at our photo editing software to put those final touches on our images to make them outstanding. Also, when we feel our shots to be will need editing, we may discover some of the 'in-camera editing' may be bypassed and you perform the make-it-great by using your computer.

#### **Excel— 8:00 am**

*Frank Tubbs [ft](#page-2-0)ubbs@sbcglobal.net*

We will continue looking at the shortcut keys. I intend to show why a user might want to learn them. I will show Excel 2007 and the new Office Ribbon it uses. It is considered user friendly because it is supposed to be more context sensitive. The problem is that it is so different long-time Excel users are lost. So let's see the difference and why prior knowledge of the shortcuts can save your day*.*

### **Family History — 12:30 pm**

*Jim Wehe jimwehe@gmail.com*

The January, 2009, meeting on first car stories did not happen because the UG business meeting concerning election results, bylaw changes, and UG budget scheduled for 30 minutes continued for

well over one hour. The meeting results have not been posted on the UG web site to date leaving perhaps 160 members uninformed.

Jim Wehe's first car in 1949 was a new four passenger, \$600.00 Crosley, which got 40 miles per gallon (equal to the \$25,000 new hybrid cars of today). The 6 gallon tank could be filled for \$2.00.

In February we will solicit group interests in topics to pursue. I am currently working on my son-in-law's family history using correspondence and funeral service documents his mother collected. When the review is complete, I will begin a search of census records.

#### **Internet — 10:00 am**

*Glynn Brooks [g](#page-2-0)lynn.brooks@ntpcug.org*

People are dropping their wired home phone service at an accelerating rate. Some are using their cell phones as their only contact number, but others are switching their home number to a VoIP carrier. If you are considering VoIP for your home phone, this session will be of special interest. In this session,

I'll discuss the "7 Questions You Should Ask Before Switching to VoIP".

#### **IT Professional — 9:00 am**

*Larry Copeland [larry.copeland@ntpcug.org](#page-2-0)*

*Doug Gorrie [doug.gorrie@ntpcug.org](#page-17-0)*

For February, the IT PRO sig will center on backups and disaster recovery. This is my latest work assignment and is on the top of my head so I'll be fairly fresh on the topic. We'll review some back up software (NTBackup, Backup Exec, Tivoli, and Commvault). I also plan to review some good DR strategies*.*

#### **Making Money on the Internet — 9:00 am**

*presented by Alan Lummus Bill Parker, SIG Leader [bill.parker@ntpcug.org](#page-17-0)*

In February, we'll be examining Pay-Pal checkout and payment options in more detail, actually installing some checkout features to a small commercial

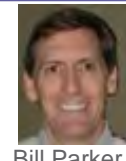

Bill Parker

website we'll have constructed using Dreamweaver in the 8 am Building Websites SIG. Then, in the 10 am MS Expression Web SIG, we'll watch the same website created using Microsoft's tools. Bring brunch and plenty of coffee -- it's going to be a packed 3 hour session.

### **Microsoft Access SIG — 11:00 am**

*Larry Linson*

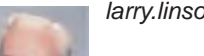

*[la](#page-2-0)rry.linson2@ntpcug.org*

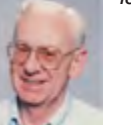

*Jim Wehe jimwehe@gmail.com* 

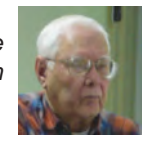

### **On February 21, 2009,**

**Access SIG** Co-Leader **Larry Linson** will present "Going to the Internet from Access" illustrated by an application that you can use to store some of your favorite website names, URLs, userids, and passwords. There's other password manager software available, but we are going to look at how it works behind the scenes in Access. It uses just one table, but also a few forms – **Jim**'s minimalist approach to useful applications must be contagious.

**NOTE:** The Access database used in our demo today, in "unsplit" form with both user interface and data together, is attached to this announcement and was also uploaded to the Shared Documents folder on our SharePoint site, [http://sp.ntpcug.org/accesssig/](#page-5-0) [default.aspx](#page-5-0). If you are going to bring your notebook to the meeting, you might want to download it. (*Whether we will have adequate wireless connectivity for all to access the Internet during the meeting remains to be determined.*)

<span id="page-5-0"></span>You do not have to be a member of NTPCUG, nor do you have to be logged in, if you are a member, to download this file! You will need software to unZIP the file… a freely downloadable open source package, 7ZIP, available at http://www.sourceforge.net, was used to ZIP it and can be used also to unZIP it.

If there's time, we'll also look at an article by Canadian Access MVP **Doug Steele** and some demonstrations of Internet and Access he did for the article. **Doug** is a good friend and colleague of Larry. The article, and others, can be found and downloaded from **Doug**'s website [http://www.accessmvp.com/](http://www.accessmvp.com/DJSteele/SmartAccess.html) [DJSteele/SmartAccess.html](http://www.accessmvp.com/DJSteele/SmartAccess.html).

Today's demonstration (now set up for convenience as a stand-alone database) will be included in the "final release" of the Address Book and Information Keeper database, so is on our list of requested topics, at least in a sense. But, hey, it was an idea that popped into Larry's thoughts and seemed like an interesting area to cover.

#### **Last Month**

**In January 2009**: Many thanks to **Access SIG** Co-Leader **Jim Wehe** who demonstrated a personal application (with just two tables) which he uses daily to enter, track, and locate current events. Jim illustrates how useful Access can be as a personal tool without the user having to invest large amounts of time and effort to nurture power-user or professional developer-level skills.

Regular attendee **Jerry Jackson** won the January door-prize drawing – a camera for attaching to his computer.

#### **And earlier**…

We would still like to hear from you, too: a demonstration of an Access database you created and use, a tutorial on an Access-related topic, other Access-related material, or contact a friend of yours who'd be a good guest speaker. If you need help with organizing a presentation or with using PowerPoint to create the graphics, see **Jim** or **Larry**.

**Topic Suggestions**: We strive to be a user-driven SIG when it comes to subjects to cover. We solicit your suggestions at each meeting, because we do not want to "shortchange" this vital item.

Please continue to think ahead, and be ready to express your preferences, about other topics that will be of interest and useful. A year ago, we identified an interest in some topics. We have presented on some, and circumstances have forced us to eliminate a few topics for which we could not timely find appropriate speakers. **Caveat**: not necessarily listed in the order they will be presented, nor in order of importance, nor necessarily is presentation guaranteed – for some, we have to obtain guest speakers.

• Review and make available the Address Book and Information Keeper database

- Templates, in general
- Queries for end-users and developers

Using other Microsoft Office software from Access via COM automation

#### **Coming Next Month**

Next month's topic is still to be determined. **Larry** will have been to, and returned from the 2009 Global MVP Summit at Microsoft in Seattle and expects to be energized and enthusiastic. He hopes there will be topics that aren't under Non-Disclosure Agreement that he can relate to you.

#### **Valuable Prizes**

*Microsoft*, creators and vendors of our favorite database and office software, through their sponsorship of the *CodeZone* organization to support user groups, has enabled us to resume monthly giveaways. **Larry** extends his thanks for the software and other gifts to *Microsoft*, and especially to **Chris Koenig**, *South Central District Developer Evangelist*, and sponsor of the *South Central Developer Guidance Council*, of which **Larry** is privileged to be a member.

The most recent shipment arrived in December, so we are supplied with valuable prizes for our drawings for some more months. Regular attendee **Jerry Jackson** won the January door-prize drawing -- a camera for attaching to his computer. We'll be looking for the video of his "happy dance" when it's installed and working!

#### **DOWNLOADS and Other New Stuff:**

Thanks to our friend, **Teresa Hennig**, President of the *Seattle Access Group* and the *Pacific Northwest Access Developers Group* for the following information. She expends significant time and effort each month to collect and assemble these useful notes for her user groups, and she graciously shares them with us!

For past postings and links, please check the NTPCUG Access SIG SharePoint Site at http:// sp.ntpcug.org/accesssig/default.aspx or download previous copies of the *North Texas PC News* from the main <http://www.ntpcug.org> website to find additional information about events, resources and opportunities.

#### **FREE ... Website for your small business... and there more** ... (January 2009)

Office Live offers lots of free services and benefits for small businesses, for example, free website, free online folders, free phone support and too much to list here. So, free up some of your time and space by using Office Live. Visit [www.officelive.com/free](http://www.officelive.com/free-website)[website](http://www.officelive.com/free-website)

**Virtualization and Hyper-V --- a "green" light for** 

#### **saving time, SPACE, money and other resources (January 2009)**

Ever which you could replicate a desktop or other platform to test before deploying at a client's? That's just one of the scenarios that can be quickly and easily solved using Hyper-V. Once you've tried it, you may become a bigger Hyper-V advocate than IT!

You can download the server for free, read the white papers, take some tutorials, and put it to work.

**Training and exams on virtualization**, even free e-learning options [www.microsoft.com/learning/](http://www.microsoft.com/learning/virtualization/default.mspx) [virtualization/default.mspx](http://www.microsoft.com/learning/virtualization/default.mspx)

**Learn about saving energy and resources** with the Hyper-V "Green" Toolbox [http://www.hyper](http://www.hyper-green.com)[green.com/](http://www.hyper-green.com)

**FREE Microsoft Hyper-V Server 2008**  [http://www.microsoft.com/downloads/details.](http://www.microsoft.com/downloads/details.aspx?FamilyId=6067CB24-06CC-483A-AF92-B919F699C3A0&displa) [aspx?FamilyId=6067CB24-06CC-483A-AF92-](http://www.microsoft.com/downloads/details.aspx?FamilyId=6067CB24-06CC-483A-AF92-B919F699C3A0&displa) [B919F699C3A0&displaylang=en](http://www.microsoft.com/downloads/details.aspx?FamilyId=6067CB24-06CC-483A-AF92-B919F699C3A0&displa)

#### **The best of the best --- Microsoft Office Online 2008 Top Hits List** (January 2009)

Convenient links to 2008's most popular training, templates, tips, clipart and more --- as rated by the users!

[http://office.microsoft.com/en-us/help/](http://office.microsoft.com/en-us/help/HA103338601033.aspx?ION_CL=1068) [HA103338601033.aspx?ION\\_CL=1068](http://office.microsoft.com/en-us/help/HA103338601033.aspx?ION_CL=1068)

#### **VISTA SP2 Beta** (January 2009)

If you're enjoying the features in Vista, you may want to participate in the Vista SP2 Beta. In addition to benefiting from the fixes and enhancements, you will be helping to ensure that the final release will be even better. Read more and download from:

[www.microsoft.com/downloads/details.](http://www.microsoft.com/downloads/details.aspx?FamilyId=361D0CA3-4B2C-4F1C-8B3E-DE376FDB1DE8&displaylang=e) [aspx?FamilyId=361D0CA3-4B2C-4F1C-8B3E-](http://www.microsoft.com/downloads/details.aspx?FamilyId=361D0CA3-4B2C-4F1C-8B3E-DE376FDB1DE8&displaylang=e)[DE376FDB1DE8&displaylang=en](http://www.microsoft.com/downloads/details.aspx?FamilyId=361D0CA3-4B2C-4F1C-8B3E-DE376FDB1DE8&displaylang=e)

#### **Blue skies and wispy clouds ... or Azure Services and cloud computing**. (December 2008)

Learn what's available and what's coming for internet-scale services, from operating systems to developer services.

See some of the solutions currently leveraging this technology and register to try the preview at [http://](http://www.microsoft.com/azure/default.mspx) [www.microsoft.com/azure/default.mspx](http://www.microsoft.com/azure/default.mspx)

**Windows 7 – Previews and Reviews** (December 2008)

Intuitive, responsive and now offering touchscreen technology! Read the reviews and learn about the most talked about features.

Read ComputerWorld's rating of Windows 7 [http://](http://www.computerworld.com/action/article.do?command=viewArticleBasic&articleId=9119378&source=lan) [www.computerworld.com/action/article.do?comma](http://www.computerworld.com/action/article.do?command=viewArticleBasic&articleId=9119378&source=lan) [nd=viewArticleBasic&articleId=9119378&source=l](http://www.computerworld.com/action/article.do?command=viewArticleBasic&articleId=9119378&source=lan) andingpage

CIO lists the five most talked about features for Windows 7

[http://www.cio.com/article/463713/Windows\\_The\\_](http://www.cio.com/article/463713/Windows_The_Five_Most_Talked_About_Features) [Five\\_Most\\_Talked\\_About\\_Features](http://www.cio.com/article/463713/Windows_The_Five_Most_Talked_About_Features)

**Internet Explorer 8, Beta 2** (November 2008)

Slice n dice to order, discrete and private service. New features in IE 8 allow you to select the exact slice of a web site that you want to monitor – of course, they have to offer web slices, but that's readily apparent by the new little green icon that will be rampantly spreading though sites. And then there are the times when you'd prefer NOT to leave a trail – such as when you're using an Internet café or a colleague's computer. IE8 also have features that enable private browsing without leaving a history. There are several other security and performance enhancements. For more info and a free download visit: [http://www.mi](http://www.microsoft.com/windows/internet-explorer/beta/features/web-slices.aspx?tabid=1&catid=1)[crosoft.com/windows/internet-explorer/beta/features/](http://www.microsoft.com/windows/internet-explorer/beta/features/web-slices.aspx?tabid=1&catid=1) [web-slices.aspx?tabid=1&catid=1](http://www.microsoft.com/windows/internet-explorer/beta/features/web-slices.aspx?tabid=1&catid=1)

Download Internet Explorer 8 Beta for better protection, to connect to more services, and to have more options and control. See how IE 8 can improve your experience [www.microsoft.com/windows/](http://www.microsoft.com/windows/internet-explorer/beta) [internet-explorer/beta/](http://www.microsoft.com/windows/internet-explorer/beta)

**Run IT on a Virtual Hard Disk** (September 2008)

Using the power of virtualization, you can now quickly evaluate Microsoft and partner solutions through a series of pre-configured Virtual Hard Disks (VHDs). The Microsoft Virtual Software experience gives you full access to a number of server products on a pre-configured virtual machine. You can download the VHDs and evaluate them for free in your own environment without the need for dedicated servers or complex installations. Download the application of your choice and start evaluating the software for your environment immediately, for free. [www.microsoft.](http://www.microsoft.com/servers/virtualharddrives.mspx) [com/servers/virtualharddrives.mspx](http://www.microsoft.com/servers/virtualharddrives.mspx)

#### **Access 2003 Solution Center** --- (August 2008)

This is a great starting point to find solutions, downloads, current topics and links to the latest updates. [http://support.microsoft.com/?scid=ph;en](http://support.microsoft.com/?scid=ph;en-us;2509)[us;2509](http://support.microsoft.com/?scid=ph;en-us;2509)

#### **MSDN – Virtual Labs to Test-drive Code samples** (August 2008)

How many times have you seen a code sample but didn't try it out because you didn't have the software configuration or you didn't want to risk unexpected impact to your system? Now there's a simple and convenient solution. MSDN provides virtual labs so that you can try out many of the code samples. Better yet, there's a split window so that people can read the MSDN article in one pane and use a second pane to contain the test environment! http://msdn.microsoft. com/en-us/magazine/cc511327.aspx?pr=flas

**RESOURCE Tips**:

A couple of good sites to search for information and programming assistance are www.mvps.org and Office Developer Center on MSDN. And, we've been mentioning the newsgroups. You can search and drill through thousands of threads. Check out [http://www.microsoft.com/office/community/en-us/](http://www.microsoft.com/office/community/en-us/FlyoutOverview.mspx) [FlyoutOverview.mspx](http://www.microsoft.com/office/community/en-us/FlyoutOverview.mspx) for a comprehensive display of topics. You may also find what you are looking for by using<http://groups.google.com> or try [www.google.](http://www.google.com/microsoft.html) [com/microsoft.html](http://www.google.com/microsoft.html) for Microsoft related pages or by setting multiple search criteria at [www.google.com/](http://www.google.com/advanced_search?hl=en) [advanced\\_search?hl=en.](http://www.google.com/advanced_search?hl=en)

#### **Access Blog – by the Access Team**

Stay tuned to the community … The team shares insights into their schedule, their favorite features, new features and how to use them. This is also an ideal avenue for the team to talk about issues that are of interest to the Access community. You'll learn about the people and some of the factors that are helping to shape the future of Access. Whether you're a seasoned developer or just learning about Access, you'll find invaluable information and techniques. From creating a database template to getting help when you need it, The Access Blog covers the gamut. <http://blogs.msdn.com/access/default.aspx>

#### **Get Help When You Need It – Office Online**

Available 24/7 on the Web! The Office Online Web site offers dynamically updated Help and online training as well as downloads, templates, and clip art-for new and previous versions of Office. Check this out at: http://office.microsoft.com/

#### **Database Issue Checker**

Access MVP, Allen Browne offer tips and utilities for casual users through expert developers. The Issue Checker can be used during development or to trouble shoot legacy files. Allen's site provides a host of other tips and resources, including a compilation of reserved words. [http://allenbrowne.com/AppIs](http://allenbrowne.com/AppIssueChecker.html)[sueChecker.html](http://allenbrowne.com/AppIssueChecker.html)

#### **MSDN magazine is available online …**

An excellent, searchable resource. You can check out back issues, download articles and source code. Check it out at [http://msdn.microsoft.com/](http://msdn.microsoft.com/msdnmag) [msdnmag](http://msdn.microsoft.com/msdnmag)

#### **A compilation of links to Access Resources**

This site provides an impressive array of links to a variety of resources for Access developers and users. [www.cbel.com/ms\\_access/](http://www.cbel.com/ms_access/)

#### **Conrad Systems Development**--- CSD Tools Version 2.0

Jeff Conrad, former Access MVP, and one of the newest members of the Access Test Team, offers an Access Add-In for documenting your database objects. [http://www.accessmvp.com/JConrad/ac-](http://www.accessmvp.com/JConrad/accessjunkie.html) [cessjunkie.html](http://www.accessmvp.com/JConrad/accessjunkie.html)

**The Seattle Access site**. You will also want to check the Links and Downloads pages at www. SeattleAccess.org

*Thanks again*, *Teresa*, for the extremely useful links and tips!

And, don't forget the links to sites that are very useful Access resources, on the home page of our *Access SharePoint site*, [http://sp.ntpcug.org/accesssig/](http://sp.ntpcug.org/accesssig/default.aspx) [default.aspx](http://sp.ntpcug.org/accesssig/default.aspx). Look for more Access information, tips, hints, examples, etc. in the not-too-distant future.

#### **Microsoft Certification SIG - 2:00 pm**

ASP.NET Fundamentals Workshop Continues

• Advanced Authorization Techniques

• Creating a database for the Membership Provider

Using the aspnet\_regsql.exe tool

• Database schema for user and role information

CertSIG Notes for January meeting:

Members present: Kathy Brown, Chris Morgan, Raj Mandeva, Amin (Raj's guest), Bob Webber, Jeff Frauenheim, Gil Brand, Jesse Hastcoat, Tom Perkins, Bill Drissel

In January, at the 3rd Saturday NTPCUG meeting, CertSIG took a break from doing certification exam preparation and began a workshop series on topics of high interest to the group. We began a tutorial on [ASP.NET](http://asp.net/) fundamentals, with emphasis on master pages and the Membership Provider features.

Members work individually or in groups on a common web site application. We built a basic [ASP.](http://asp.net/) [NET](http://asp.net/) web site, added a master page, created a login page with fundamental authorization features, and learned how to login and authorize a user. Some of the things we'll work on next time include displaying an indicator that a user is logged in, using a template for different displays on a page for logged in and not logged in users, creating a logout page, and using default content for master pages.

In a survey taken after the first workshop session, members indicated that they would like to continue in-class, hands-on work on the sample web site, rather than work on the problem individually as homework. This provides a good learning vehicle for getting down to the nuts and bolts of a web site. We'll try to find some way to make the classroom time productive and not confusing for new persons coming into the group.

If you or some of your colleagues would like to learn how to construct [ASP.NET](http://asp.net/) web sites, feel free to drop in and see what is involved. If you don't have a laptop, come on anyway -- last month we had several groups sharing the development experience on a single computer. For the most part, only one person was typing at a time, however.

We believe that the best learning process is when you're faced with a problem and apply what you know or can find out to do it yourself. This workshop is an experiment in experiential learning -- although we have some clearly set objectives, the class only moves to the next objective when everyone has completed the current objective. The workshop is not a matter of "Gee-whiz! Look what I know!", but rather a matter of "How can we learn this topic together?"

Word tutorial, CSS style sheet, and a C# solution for Workshop I can be found at [http://sp.ntpcug.org/](http://sp.ntpcug.org/STUDYGROUPSIG/Shared%20Documents/Forms/AllItems.aspx?RootFolder=%2fSTUDYGROUPSI) [STUDYGROUPSIG/Shared%20Documents/Forms/](http://sp.ntpcug.org/STUDYGROUPSIG/Shared%20Documents/Forms/AllItems.aspx?RootFolder=%2fSTUDYGROUPSI) [AllItems.aspx?RootFolder=%2fSTUDYGROUPSI](http://sp.ntpcug.org/STUDYGROUPSIG/Shared%20Documents/Forms/AllItems.aspx?RootFolder=%2fSTUDYGROUPSI) [G%2fShared%20Documents%2fCertSIG%20Wo](http://sp.ntpcug.org/STUDYGROUPSIG/Shared%20Documents/Forms/AllItems.aspx?RootFolder=%2fSTUDYGROUPSI) [rkshops%2fWorkshop%5f01&FolderCTID=&View](http://sp.ntpcug.org/STUDYGROUPSIG/Shared%20Documents/Forms/AllItems.aspx?RootFolder=%2fSTUDYGROUPSI) [=%7bE4BA98DF%2d2705%2d491C%2d8933%2](http://sp.ntpcug.org/STUDYGROUPSIG/Shared%20Documents/Forms/AllItems.aspx?RootFolder=%2fSTUDYGROUPSI) [d0586FEDF95B1%7d](http://sp.ntpcug.org/STUDYGROUPSIG/Shared%20Documents/Forms/AllItems.aspx?RootFolder=%2fSTUDYGROUPSI)

Hope to see you at the 2nd Saturday meeting at NerdBooks or the 3rd Saturday meeting at the KOG NTPCUG meeting, 2pm both days.

#### **Questions or comments?**

Contact Tom Perkins [\(tomperki@gmail.com\)](#page-17-0) or Chris Morgan [\(chris.morgan@ntpcug.org](#page-17-0))

#### **Microsoft Expression Web — 10:00 am**

*Chris Morgan [chris.morgan@ntpcug.org](#page-17-0)*

This month we will continue the series on using CSS (Cascading Style Sheets) for web site layouts. The presentation will be on how to build a 3-column layout using the <div> element. See the SharePoint site for more details and downloads.

#### **Mobile Computing — 10:00 am**

*Larry Copeland [l](#page-2-0)arry.copeland@ntpcug.org*

For February we will review some Windows Mobile software - SPB, and Weather Bug*.*

#### **Windows Inside Out — 12:30 pm**

*Glynn Brooks [glynn.brooks@ntpcug.org](#page-2-0)*

Got a Vista PC and want to install XP so you can boot either of them? Or maybe you have XP and want to try Windows7? Regardless, we've got you covered. In this session we'll present an easy, step-by-step method that will have you running any combination in no time.

#### **Windows Tips & Tricks — 8:00 - 9:00 am**

*[Gi](#page-2-0)l Brand — gb1@ntpcug.org Chuck Stark [— chuck.stark@ntpcug.org](#page-17-0)*

David Martin has used Dragon Dictate for voice to text to control of applications, and will demonstrate Version 10 of the product in Feb. Tips & Tricks sig. He even dictated this reply using Dragon Dictate! While not 100% satisfied with the product, I will say it is faster to speak to your computer then to type on the keyboard. Also, if you have an issue with your hands this is a good product to allow you more access to the computer.

#### **Wireless Communications — 11:00 am**

*Birl Smith [b](#page-2-0)irl.smith@ntpcug.org [bi](#page-2-0)rlhtml@swbell.net*

The topic for February is are you secure enough or is it a hassle. We will talk about two factor authentication and biometrics which are two growing trends

#### **Word — 9:00 - 11:00 am**

*Diane Bentley diane.bentley@ntpcug.org*

#### **"Word 2007 - Where is ANYTHING?"**

Quick review of "Word 2007 – Part I". Although you may have switched to Word 2007, others with whom you share documents may be using Word 2000 or 2003. Documents from previous versions can be viewed and edited in Compatibility Mode and remain in their original version, or they can be Converted to Word 2007. We'll also find and review Page Setup, Font and Paragraph Formatting, and adding page numbers to your documents. If time permits, we'll also begin the trip through Word Options.

#### **WordPerfect — 11:00am - 12:00 pm**

*Diane Bentley diane.bentley@ntpcug.org*

#### **Routing Slip and Review**

A document that needs to be reviewed by several others can be sent to them using the Routing Slip. Routing Slip allows you to designate the order in which others review your document. We'll review a document that was sent to us and return it to the sender. We'll also work with a document that has been reviewed and make appropriate changes.

#### **Powershell – 10:00 am**

*Gil Brand, SIG leader gbrand@ntpcug.org*

At the rapidly thrown together January session, we briefly discussed where to get Powershell, how to install it, what each of us wants to get out of the Sig, and some of the few Tips & Tricks that I have discovered.

As most of you know, I am new to Powershell, but have a good bit of previous scripting experience. My intent is to learn enough each month to just barely stay ahead of your own independent plans for Powershell study and, hopefully, present topics that you have not yet mastered.

This project of learning Powershell will need to be a joint effort. I expect and need each of you to occasionally present some feature or tip of Powershell that you recently discovered, a script that you wrote, walkthrough of a good web site, etc.

Volunteer NOW, before all the easy topics are taken!

Each month we will be doing a lot of hands-on exercises and there WILL be homework!

Your first assignment is to download and install the CTP3 version of Powershell from here:

http://www.microsoft.com/downloads/details. aspx?FamilyID=c913aeab-d7b4-4bb1-a958 ee6d7fe307bc&DisplayLang=en

Note that it requires .Net Framework V3.5.1. Download it here:

http://www.microsoft.com/downloads/details. aspx?FamilyId=AB99342F-5D1A-413D-8319- 81DA479AB0D7&displaylang=en

In February, we will discuss:

1. Powershell site on NTPCUG Sharepoint;

2. Sign up for alerts on SharePoint;

3. How to tell what version of Powershell your computer is running (PSVer.ps1 – check all laptops);

4. What's in my Profile.ps1?

5. The wiki page on Powershell;

6. A few helpful shortcut keys;

7. Trial & Error: a PS tip for finding aliases that fails!

See you on Feb 21st (or more likely at NTSSUG on Feb 19th!)

# Email Etiquette

*By Chuck Fiedler*

According to many studies, the most common use of internet access is email. Messages range from personal notes to forwards of jokes, petitions, inspirational notes, virus warnings, etc. Many of these notes are simple forwards of messages received by the sender. Often these folks will simply take what was forwarded and send it on. Many don't know that they are violating the etiquette of email. As a result, they cause the reader to scroll through several screens of extraneous header and, at the same time, subject the previous recipients to spam.

I recently came across an excellent article on email etiquette on the 'net and would encourage you to read it and forward it to your email friends.

THIS IS GOOD INFORMATION

This is advice from a Network Administrator responsible for all of the computers at a very large corporation. It is an excellent message that ABSO-LUTELY applies to ALL of us who send emails. Please read the short letter below, even if you're sure you already follow proper procedures.

Do you really know how to forward emails? 50% of us do; 50% DO NOT.

Do you wonder why you get viruses or junk mail? Do you hate it?

Every time you forward an email there is information left over from the people who received the message before you did, namely their email addresses and names. As the messages get forwarded along, the list of addresses builds, and all it takes is for one person to get a virus, and his computer can send that virus to every email address that has come across his computer.

Or, someone can take all of those addresses and sell them or send junk mail to them in the hopes that you will go to the site and he will make five cents for each hit. That's right, all of that inconvenience over a nickel!

How do you stop it? Well, there are several easy steps.

Try the following if you haven't done it before:

1) When you forward an email, DELETE all of the other addresses that appear in the body of the message (at the top).

Highlight them and delete them, backspace them, cut them, whatever it is you know how to do. It only takes a second.

You MUST click the 'Forward' button first and then you will have full editing capabilities against the body and headers of the message.

If you don't click on 'Forward' first, you won't be able to edit the message at all.

2) Whenever you send an email to more than one person, do NOT use the To: or Cc: fields for adding email addresses.

Always use the BCC:(blind carbon copy) field for listing ALL the email addresses. This way the people you send to will only see their own email address. If you don't see your BCC: option click on where it says to: and your address list will appear. Highlight the address and choose BCC: and that's it, it's that easy. When you send to BCC: your message will automatically say 'Undisclosed Recipients in the 'TO:' field of the people who receive it.

(3) Remove any 'FW :' in the subject line. You can re-name the subject if you wish or even fix spelling.

(4) ALWAYS hit your Forward button from the actual email you are reading. (You may have had to open numerous other pages before you got to the real forwarded message!)

Ever get those emails that you have to open 10 pages to read the one page with the information on it? By Forwarding from the actual page you wish someone to view, you stop them from having to open many emails just to see what you sent.

(5) Have you ever gotten an e-mail that is a petition? It states a position and asks you to add your name and address and to forward it to 10 or 15 people or your entire address book. The email can be forwarded on and on and can collect thousands of names and email addresses.

A FACT: The completed petition is actually worth a couple of bucks to a professional spammer because of the wealth of valid names and email addresses contained therein.

DO NOT EVER put your email address on any petition.

If you want to support the petition, send it as your own personal letter to the intended recipient. Your position may carry more weight as a personal letter than a laundry list of names and email addresses on a petition. (And don't believe the ones that say that the email is being traced; it just ain't so)

ACTUAL FACT:

Most e-mail petitions that are forwarded with just a list of names are worthless because they do not fully identify the signer by street address, etc. Nor does it prove that the signer really signed it.

Do not forward them.

Some of the other emails to delete and not forward are:

A. The one that says something like, 'Send this email to 10 people and you'll see something great happen.' Or sometimes they'll say 'something really cute will happen.'

#### IT WON'T HAPPEN!

B. And don't let the bad luck ones scare you either, they should get trashed.

C. Before you forward an 'Amber Alert, or a 'Virus Alert, or some of the other emails floating around nowadays, check them out before you forward them. Most of them are junk mail that's been circling the net for YEARS! Just about everything you receive in an email that is in question can be checked out at [www.snopes.](http://www.snopes.com) [com](http://www.snopes.com) or [www.truthorfiction.co](http://www.truthorfiction.com)m or [www.factcheck.com](http://www.factcheck.com). It's really easy to find out if it's real or not.

If it's not true, please don't pass it on.

So please, in the future, let's stop the junk mail and the viruses. Also get rid of the advertisements at the bottom of your emails! You pay for your internet why advertise free for them? If they want advertisement let them pay you to use your space!

Finally, here's an idea! Send this to all your e-mail friends (but strip my address off first, please). This is something that SHOULD be forwarded to everyone you send or swap email with.

# Good News on our Member, Pete Guild

Most of us know that member Pete Guild was diagnosed with lymphoma several months ago and has been undergoing chemo therapy. The following note from Pete was received this week:

Hi All!

Had the Pet-scan Wednesday Morning and the doctor's report today. He found no signs of cancer in the Pet-Scan, so I am considered to be in remission. Great and celebrated news. The celebration news of this is just sinking in and being realized by me.

Will be checked every 3 months cancer wise via Cscan and blood work.

Will be checked monthly to be sure Cumaden/Warfin blood thinner levels are OK for me leg wise. These pills will have to be taken until 10/09.

Two people reminded me that my support group extended way beyond the 67 people on the e-mail list. That many had added me to prayer lists in their own churches and other places. My prayer support group extended into the thousands of people. This is awesome to me when I think about it.

This is short and to the point wanted to get it off to everyone before the weekend.

I thank everybody for their prayers and support. Peace, Love, Blessings, Gratitude to all. Pete Guild

# Have You Connected to the New(er) Sharepoint 3.0?

For some time, we have been working toward upgrading our older version of Sharepoint from 2.0 to 3.0. That upgrade was accomplished a couple of months ago, thereby eliminating some of the difficulties that made our Sharepoint site difficult to change and maintain. Now, we plan to begin the process of making the site more useful to members and more "attractive".

The older version made it near-impossible to sign out of Sharepoint, requiring that you close your browser window altogether. It also made it more difficult to manage accounts and passwords between Sharepoint, MS Exchange and Active Directory. With 3.0 installed, we believe some of those hassles have been resolved.

But we do have some clean-up to accomplish, including getting our members to connect to Sharepoint so we can ensure things are working properly. Remember that some data on Sharepoint is accessible ONLY to members, and signing in is the way to identify yourself as a member versus just as a guest. So at this point, we're asking members to test the sign-in process and let us know of any problems so we can "reset" things as needed.

To get to Sharepoint, simply go to [http://](http://sp.ntpcug.org) [sp.ntpcug.org.](http://sp.ntpcug.org) In the upper-right corner (near the question mark symbol), click "Sign In". When the authentication screen pops up asking for your User Name and Password, enter that information as follows (see NOTE if you have used Sharepoint before or access an NTPCUG e-mail account):

Your User Name is always going to be your initials followed by your NTPCUG member number, such as "ab1234", or "ab123" if your member number is shorter (and congratulations on being a looong-time NTPCUG member if yours is only three digits long).

For password, we initially assigned one to each member in the following format: Password071234, where "1234" is your member number. As before, just use the digits of your member number if only three numbers are involved.

NOTE: If you have connected to Sharepoint before or use/have used our MS Exchange e-mail server, you have probably already used your ID and password as described above. IF you changed your password at that time, the modified password may still be in place, so try that password as well if the default does not work. If you have any problems getting in, there are a number of issues that may be going on, but rather than fighting it, let us

*by Doug Gorrie*

check it out first. Just e-mail us at postmaster@ ntpcug.org, and we'll get back to you after verifying whether your account works and resetting your password. If you don't know your member ID, we can fix that as well.

Once you get in to Sharepoint, note that the Sign In phrase will be replaced with "Welcome <your name here>". To the right of that phrase is a small drop-down menu, where you can modify My Settings and other options. For now, stay away from Personalize My Page, but feel free to play with the other items. Sign Out when you are done, or just close the browser window.

Give it a try, and we'll add some other instruction next month.

Also, don't forget that our Sharepoint SIG meets on 2nd Saturday at 11:30 AM at Microsoft. This is the place to be if you want to learn about and play with our Sharepoint server. Ram Yadav leads that SIG, and along with Tuc Goodwin, can solve any problem and demonstrate any Sharepoint activity. And if you stump them, they'll buy you lunch. ( I may have heard that wrong – just ask them to be sure.

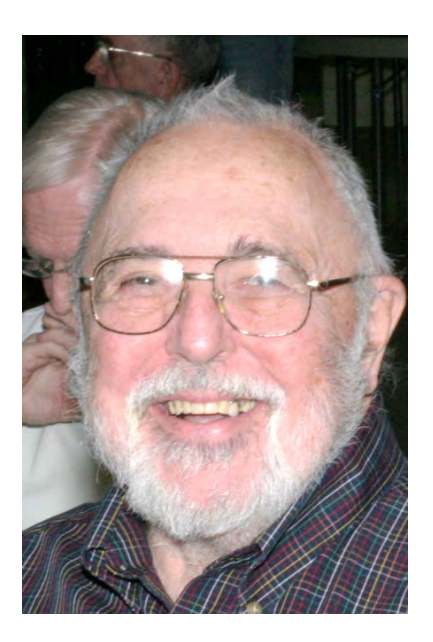

## PC Bit-z & Byte-z

*By Elva Roy*

#### Second in a series

I saw a GPS tracker gadget on the web and decided to buy one to see if it really does what it claimed to do. It's a little gizmo only 4" long, 1  $\frac{1}{4}$ " wide, and  $\frac{3}{4}$ " deep (similar in size to one of those little pocket stick USB drives) and supposedly, I could throw this into my car's glove box, a backpack, or attach it to the exterior of any car using the integrated magnet on the exterior of its water proof plastic case.

Using two AAA batteries it stays powered up for 5 to 7 days, depending on whether it runs continuously (it's smart enough to go to sleep when it detects no movement for awhile, and then wakes itself back up when the car is in motion again). As long as a vehicle is moving, the tracker is recording the location on its internal flash memory. It records not only the location, the length of time of each stop, but also the speed you were going on each leg of the trip.

When you're back from your trip, you simply install a small program on your PC, insert the tracker into a USB port, and your entire trip/route is shown visually on a mapping software of your choice... *Google* maps, *Mapquest*, *Google Earth*.

I tried it out several times, including at night. I wanted to see if it could read the satellite positioning in the dark (from my car's closed glove box) and guess what... no problem. The instructions did say that it might be necessary to have the tracker on top of the dash where nothing was blocking the satellite signal but I guess my Kia Rio's plastic dash did not block the signal, whereas a heavier car with metal in the dash might prevent reading the satellite to get the location positioning.

Back home, after my trial trips, when I plugged the *Super Trackstick* into my PC, it promptly plotted my journey on a hybrid Google Earth map showing the street names, and a 3D view of the buildings along the way. Easy as pie.

So what is the practical application of this *Super Trackstick* which sells through various internet sellers for about \$270? Well, when you go on vacation, you can track your exact route and integrate some the maps into your vacation videos to bore your neighbors for a little longer than you did last time. And,... ahem, I'm glad that my three sons are now grown up so I wouldn't be tempted to throw one into the glove box when as teens they used to borrow the car (it would be so easy to check up to see if they went only where they said they were going, whether they exceeded the posted speed limit, or… if I had a daughter, whether she went to meet "that" boy). It wouldn't be right to spy on your kids, no matter how tempting it might be, so I suggest that you not do that.

But for those vacations, especially the fishing or backpacking routes that you want to be sure you can retrace another time to get back to that good fishing hole, this fits the bill.

# More Giveaways at Third Saturday Business Meetings

**Do you like FREE hardware and software?**  In addition to the giveaways that our SIG Leaders always seem to have for their attendees, the User Group generally has some additional items for the monthly Business Meeting, which occurs at Noon at each Third Saturday meeting.

Our upcoming February 21st meeting is no exception, and we know of at least two large Microsoft prizes that will be given to some lucky NTPCUG members – **Windows Vista Ultimate** and **Office Professional 2007**. As usual, you must be an NTPCUG member, and you must be present to win. We wouldn't be surprised if we have a few more goodies to give out by the meeting date a well.

At our January business meeting, we had five lucky winners, as follows:

• Microsoft Lifecam VX7000 – Birl Smith

• Wireless Notebook Laser Mouse – Jim Howell

• A Microsoft t-shirt – Kathy Brown

• Visual Web Developer (book) – Sandy Haskovec

• Visual C# (book) – Larry Stehno Could you be the next lucky winner?

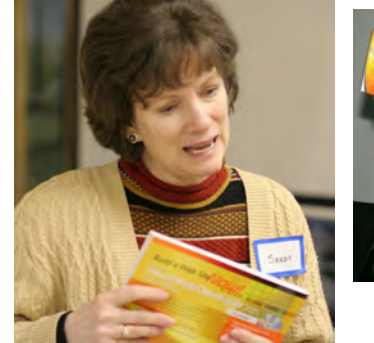

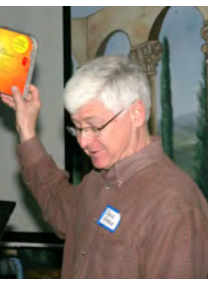

# Digital Photography — Tips and Tricks

#### **Shadows**

Most of the time when we have light - we will have shadows. Is this an ooh or an aah?

Well, the best light our camera can get may be this real honest-to-goodness sunlight. However, have you thought about those people back in the good-old-days who always placed subjects staring into the sun with their squinting eyes in deep pain. That's the way an untrained run-of-the-mill person would do it. He was told and emphatically believed that you need sunlight so, by golly, shine it directly on family and friends. Is it like an old tried and proven recipe – but, "If a little spice is good – throw in some more!" (With due respect to one receiving their official advice from experts of the olden days of very slow outdated film – a lot of very bright light was required. Our film has increased an order of magnitude and digital sensors another magnitude from there.) What the sunlight has going for it is the quality of the color.

Now, would you believe that you could get decent pictures by pointing your camera into the sun and shoot pictures. Are you thinking that in this awkward way where the backs of their heads has sunlight then their front sides may have none?

Well, try this: Remember that clear blue sky where your camera is pointing has a light exposure value of 1/100 of a second at f/16. Remember, we can see front, back, left, and right and see too. Therefore, when we shoot an exposure that is correct exposure for those faces, the background (that sunny sky) makes a pretty bright blue. Look ma! No shadows!

Remember in the November 2009 issue, we discussed an exposure meter check with  $ISO = 100$ , T  $= 1/100$ ,  $f = 1:11$ . Yes, this is still true. When we shoot directly at the blue sky, we get f/11. However, when an old timer tells you about Sunny 16, he is telling you, that, after years of shooting, a bright sunny day his meter tells him to shoot a subject at f/16, 1/100 sec., and ISO 100. The subject is lit from the sun – not the blue.

Now, do you want to upgrade that simple guesstimate? Sure. Since that sunny day says that 1/100 sec, f/16, and ISO 100 gives you what you want except that you need to increase your shutter speed (t) from 1/100 to 1/200 – you have then cut your shutter time by half and now simply shift your ISO from 100 to 200 to compensate. See! It's easy! If you halve the shutter time – double the ISO.

If sun is overhead - you may believe that conditions may be good for shooting. Wrong! As you believe there are no shadows, just because you look down

*Spike Smith harold.smith@ntpcug.org*

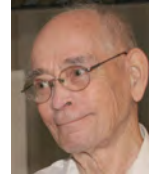

on the ground and see nothing is preceding or following your footsteps so therefore there are none. Light beaming directly from overhead is however making shadows. Those shadows manifest themselves as dark pockets in your eye sockets, dark spot under the nose, under those jowls and chin and are bad looking shadows. Yeah, when sun is directly overhead, go into the shadow -- like under the tree and then you'll make it all right.

Now when the sun is off at an angle  $-$  use it to create shadows on image rather than hide them. Keep looking and shooting while you pussyfoot around your subject having him or her wonder if you have lost your senses. Yes, look for those interesting shadows that will flatter your subject. No two subjects work alike so you keep looking and discovering where the nice images will be shot from.

Way back when I first got serious about taking good pictures and showed them off to friends – it was a shock when some would say, "Eek! Shadows!" And I look at these pictures and see nothing but faces, clothing, smiles, and good color. When they were turned off from seeing shadows and I believed shadows were quite normal occurrences, I just had to learn to make these natural things to either disappear or take on a super pleasant shape. I could not afford to abolish these things (shadows) altogether as they add depth to subjects and objects.

What else do we do while in sunlight? Scrim (diffuse), block, and reflect – that's what. Use light modifiers to reflect some light over to where you need a little more – perhaps to soften a shadow. Use a screen to allow just part of the light on your subject. So, get in there and add, block, and sample light to make objects and subjects look much better than without.

What about those scrims, screens, and stuff? Well, while you are busy at your camera, it sure is nice to have an assistant or two to manhandle these light modifiers for you.

#### **Modifiers to soften light**

#### **A Photo Editing Check**

Do you believe that photo editing software

can do the same things that bracketing exposures does? Try it. Make a perfect photo image. Now take a bracketed series of this photo subject. Take one of the bracketed images that is not perfect and place it under your editor's control. Edit as well as you can and then compare the results of a properly exposed image with the corrected image.

Most of the time, you should discover that proper exposure to begin with will –

- qive best results
- save much time
- teach shooting discipline.

For many years we have taken a complex undertaking as photography, taken simple tools (camera), and then used extensive techniques to provide resulting, lasting images.

Today – our cameras have undergone extensive revisions as marketed by some makers by adding 'i' for intelligent and 's' for smart, and other gimmicky names. These are just to remind us that many features that usually required extensive thought are now built into the logic. Computers were added to even further enhance their ability to process many tasks for you that were previously your responsibility and using external software applications. Watch for some of these in future articles here with Digital Photography – Tips and Tricks.

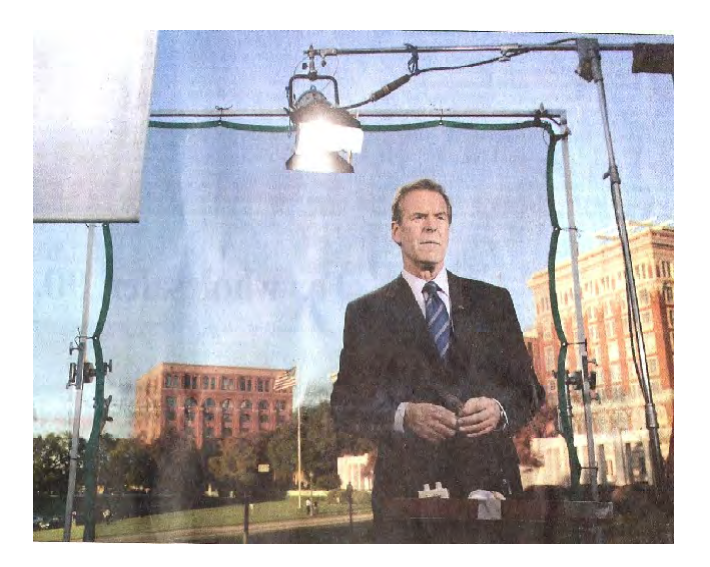

# Volunteering

Every board member, officer, chairman, and SIG leader is a volunteer. No one in this organization receives any payment for their work. Without our volunteers, NTPCUG would not exist.

Thanks to **Spike Smith** for volunteering to serve as Secretary at the Board Meetings.

Please consider volunteering for one of these important jobs:

### Program Director

Identify and arrange program topics for our vendor presentations.

### Volunteer Coordinator

Coordinate permanent and temporary volunteer participation.

### Discount Coordinator

Communicate with vendors offering discounts on our products.

### Mentoring — Tom Sweet

*tom.sweet@ntpcug.org*

Communicate with new members to ensure they are aware of the benefits, SIG opportunities and help them in numerous ways to feel welcome and to know that we care about them.

### Newsletter — Doug Gorrie, Chuck Fiedler, David Franke, and Diane Bentley

*[doug.gorrie@ntpcug.org](#page-17-0) [chuck.fiedler@ntpcug.or](#page-17-0)g dave f81@gmail.com diane.bentley@ntpcug.org*

Prepare, contribute to and distribute the monthly newsletter.

### Information Desk — Charles Rem

*[crem@ntpcug.org](#page-17-0)*

Assist with check-in process at 3rd Saturday. One or more hours will make a difference.

# This Month in Our History

Hey kids, here we are back at Uncle Chuck's time machine! This month we'll go back to February 1984 and we'll come back stopping in 1989 to review the issues of PC News, each time we stop. So hop on and we'll get going.

The February '84 issue of PC News had vendor ads consisting of a full page by Insource in Dallas, half-page ads by Dow Jones Software in Dallas, and Wildcat Computing in Plano, and a quarter page ad by Software Access in Plano.

The NTPCUG was then meeting at Jesuit College Prep School along with the Apple Corps of Dallas who controlled the venue. Clearly, there was significant exhibitor display activity going on as the Apple Corps published new rules specifying that exhibitors would provide their own tables, extension cords, not set up before 9:00 AM and dismantle by 4:30 PM. According to the published rules, exhibitors paid \$25 to place a small, double table or \$30 for a large, double table. Exhibit sound was to be "at a nominal level".

Several articles dealt with the use of either simple or batch DOS commands. Three of these articles had been reprinted from other user group newsletters. At that time there was a burgeoning newsletter exchange program among the various user groups across the country. Today several other group newsletters are linked to our website.

I noted last month that in January of 1989, the auditorium program would feature Philippe Kahn, founder of Borland speaking on the topic "PC Computing in the 90s and Beyond". In the February '89 issue, President Jim Hoisington, in Prez Sez thanked all those who had made the Kahn visit possible and noted that the Group had twice been the recipient of Borland's Paradox for tracking membership. I wish there had been a review and recounting of Kahn's comments but, alas, not so.

Did you know that the Group once published the membership roster at least once a year in the newsletter and even sold the mailing list to select vendors? Not surprisingly, that became the object of abuse several times so the practice was discontinued. Too bad – some major software vendors like Lotus wanted to directly offer discounts to members. The BOD was trying to determine how to make the list selectively available for such purposes and Jim solicited those who did NOT want to be included in such offers to so notify the Group.

#### *by Chuck Fiedler [chuck.fiedler@ntpcug.or](#page-17-0)g*

By 1989 the occurrence of paid advertising in the newsletter had greatly diminished. Perhaps this was an indication of the decreased use of user groups to publicize businesses.

The Group's BBS was the subject of much interest in 1989. In an article titled Accessing the NTPCUG Bulletin Board – for First-time Users, Andrine Stricherz took a page and a half to guide new users through the process of obtaining communication software (ProComm Plus Test Drive was available from the DOM Squad for \$2.00 for trial use). While other communications packages were also available, it sounds like ProComm was pretty popular amongst the members.

In a 2½ page article titled What's happening on the BBS, David Nail recounted many messages submitted to the various SIG conferences. There was apparently much discussion regarding viruses which were a relatively new phenomenon at the time. BBS sysop Fred Williams was a frequent poster to a number of the SIGs.

The DOM Squad reported 17 new disks of shareware and freeware. Many different members had participated in trying out and reviewing the various programs. Testifying that programs were getting progressively more complex, about half of these programs were three or more disks unlike the times when everything, including the unpacking application fit on one and, occasionally, two disks. One program required a full eight disks to contain it. In addition to the cost for the DOM disks, if you liked the program, a shareware fee to the author ranged generally from \$10 to over \$100.

In his continuing column, On Complexity, Jim Hoisington announced, "The 176 hour limit is dead." He went on to explain the limit and its reason thus:

"Early computers were leased, not purchased. Leasing made a lot of sense when the number of computers was small, the purchase price was high, and the technology changed yearly. All computers came with a meter that counted the time that they were in use. IBM's standard lease gave you 176 hours of computing per month before your company started paying for overtime usage.

"'Playing around' on the computer was discouraged unless your employer did not use all of those precious 176 hours. And, it was the 'playing around' that allowed some of the software pioneers to come up with the algorithms and ideas which we take for granted today…

"A lot of interesting software came out of that 'playing around'. There were programmable text editors, disk caching routines, databases, and a language or two…

"The personal computer has removed the stigma from programming experimentation. PC owners do not have to justify their time to anyone other than their spouses or significant others. And with that psychological barrier gone, there has been a lot of progress…

"I'm continually amazed as I go into different businesses at the spreadsheet templates, word processing macros and database applications that their employees have developed to make their jobs a little easier. And, not surprisingly, they were developed at home after normal working hours.

"The 176 hour limit is dead. Long live the creativity in each of us!"

In an article titled A Little Miracle Goes a Long Way: Norton Disk Doctor To The Rescue!, Reagan Andrews recounted an experience he had when he hurriedly tried to install a Beta version of a software release and got a cryptic DOS error message, "Invalid Drive Specification" meaning his computer could not recognize the hard drive. After thoughts of having to run FDISK and reformat the drive, losing all his data, he recalled a demonstration of Norton Disk Doctor he had seen at the prior fall COMDEX, got out his copy of Disk Doctor and successfully restored the disk and the data in short order. He very favorably reviewed version 4.5 of Norton Utilities as was the common opinion in PC publications of the time.

In 1989 we had a Cryptanalysis SIG and John Taber wrote a full page article detailing the history of cryptography (the making and breaking of codes). He traces the history of cryptography back to at least 1000 BC among the ancient Greeks and then through many, many years with the Arabs from whom we also got our number system and the words 'algebra' and 'cipher' which are Arabic words. Perhaps we'll hear more from the Cryptanalysis SIG in coming months.

I hope you have found this information of interest. If you have reflections to offer, contact chuck. fiedler@ntpcug.org and we will consider them for future issues.

.

# Monthly NTPCUG Meeting Flyer – Can You Help Distribute?

Each month we send members a flyer listing the upcoming second and third Saturday SIG meeting information. We work to fit it all on one page so it can be easily printed and posted in offices and public areas. It can also be sent by email to family members, friends, colleagues, etc.

With your help we hope to generate increased interest in User Group activities, thereby helping us grow. We rely on members, SIG leaders, Board members and volunteers to share this information with others. We also need you to consider new options beyond the obvious – bulletin boards, etc.

We ask you, our members, to think of places where you can post the monthly flyer and to e-mail it to anyone you know who may be interested.

We try mightily to get this out before the weekend preceding the second Saturday of each month so you have time to "do your thing".

With your help we can grow our Group and reach others who can "*Share what you know, learn what you don't*."

> *Where have you sent the February flyer?*

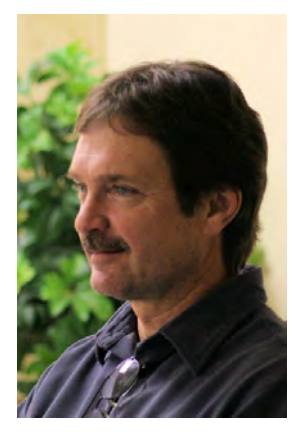

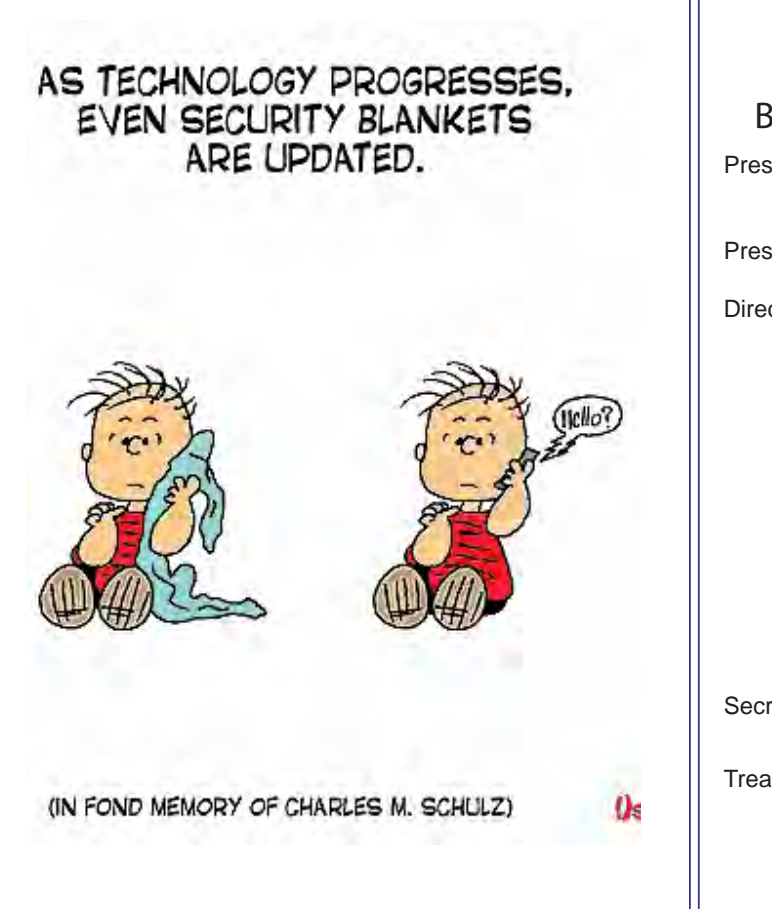

<span id="page-17-0"></span>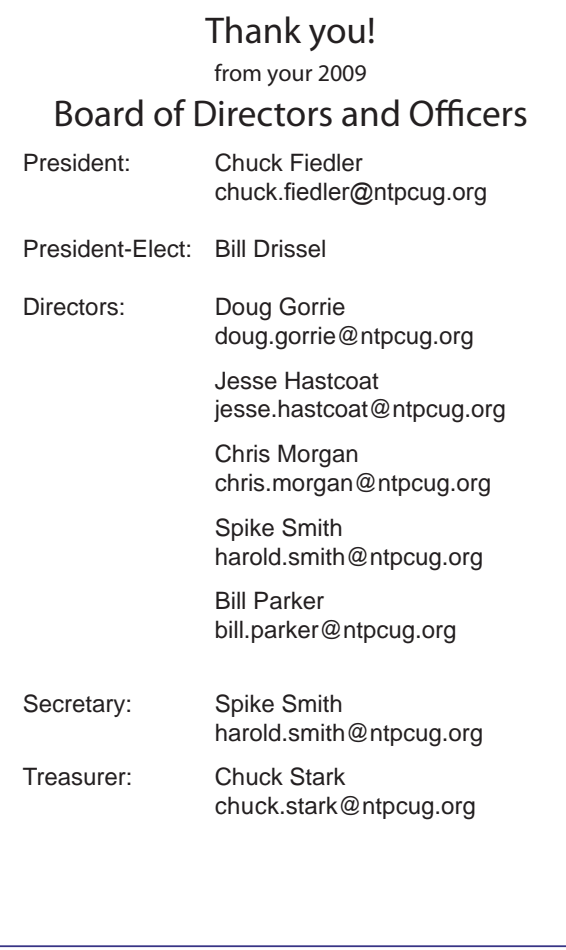

# Calendar

### **February**

- 14 9:00 am—Noon **2nd Saturday**  at Microsoft 2:15 pm *Certification SIG* at **Nerdbooks**
- 21 8:00 am—2:00 pm **3rd Saturday** at King of Glory 2:00 pm *Certification SIG* at King of Glory

### March

- 14 9:00 am—Noon **2nd Saturday**  at Microsoft 2:15 pm *Certification SIG* at **Nerdbooks**
- 21 8:00 am—2:00 pm **3rd Saturday** at King of Glory 2:00 pm *Certification SIG* at King of Glory

### April

- 11 9:00 am—Noon **2nd Saturday**  at Microsoft 2:15 pm *Certification SIG* at **Nerdbooks**
- 18 8:00 am—2:00 pm **3rd Saturday** at King of Glory 2:00 pm *Certification SIG* at King of Glory

North Texas PC Users Group, Inc. P.O. Box 700055 Dallas, TX 75370-0055

Copyright 2009 North Texas PC Users Group All rights reserved.